#### **Overview**

(V1.09 - freeware Version for Windows 95, Windows NT)

FCU – File Compare Utility is a 32-bit program utility for comparing ASCII files and directories. The changes are visualized in different colors and the different sections of text can be manipulated easily.

The tool was mainly designed for merging files and directories. The compared files are displayed in two different windows. In a third window, located under the first two, a composed file is displayed. In this window the different sections of text can be removed and inserted.

### **Installation**

For this version no installation procedure is available. You can create a folder on your desktop or just start the EXE file. It will setup an entry in the registry of your computer where the initializations and options will be stored.

To uninstall FCU use the "Add Remove Programs" icon in the "Control Panel". Anyhow the uninstall program will only remove the registry entries. You have to remove the FCU files and the created shortcuts manually.

NOTE: executing FCU after uninstalling, will set up the registry entries again. Therefore to make sure that your registry is cleaned up, do not execute FCU.exe after the deinstallation.

### **Compare directories**

The files in a directory are first compared by size and if the size is equal the contents is checked for any difference. The directory is then displayed in a list where the different files are colored differently:

- · blue: right-only files or different files in which the file from the second (right) directory is newer
- red: left-only files or different files in which the file from the first (left) directory is newer.

In the last column of the list you can write some comments about the differences in the compared files. The list can then be saved in a file.

**Note:** loading or printing the file list is not possible in this version. Please use an other program for editing and printing.

# **Shortcuts for compare directories:**

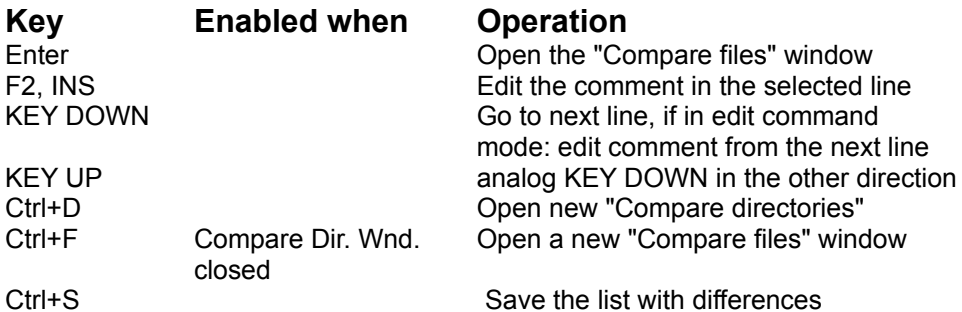

## **Compare File View**

This View consists of three windows: for left, right and composed (merged) files. Each window can be hidden. The windows for the left and right file are read-only; editing in these windows is not possible.

The composed file can be changed and saved. The identical text sections can be edited as if you are in a normal editor. The different sections are read-only and it's only possible to delete or insert them.

In this view a command mode (UNIX **vi**-like) is available in which the handling of the different sections is possible with only one keystroke. The command mode can be switched on and off with Ctrl+Q. In the right field of the status bar the string *CMD* indicates the command mode.

## **Shortcuts in Compare File View**

(normal mode)

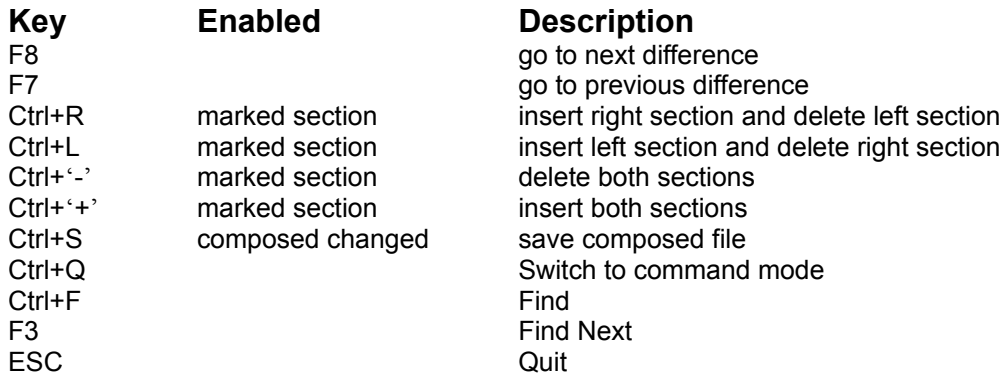

# **Shortcuts in Compare File View**

(command mode)

All Ctrl Keys from the normal mode works here too! In addition:

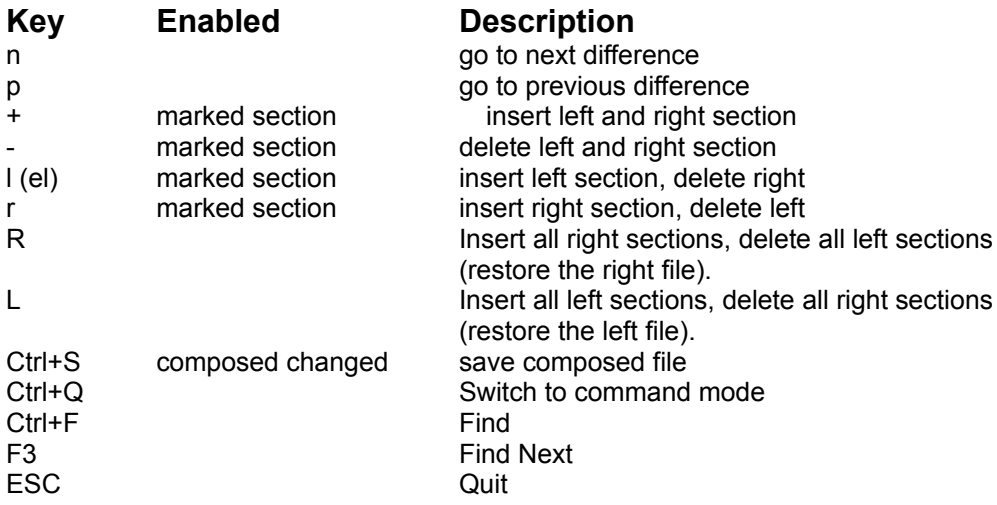

## **Disclaimer**

FCU is supplied on an as-is basis. The author offers no warranty of its fitness for any purpose whatsoever, and accepts no liability whatsoever for any loss or damage incurred by its use.

FCU is not a supported product. The author accepts no commitment or liability to address any problems that may be encountered in using it. However the author is always interested to hear about any bugs or deficiencies.

# **Using and distributing FCU**

FCU may be freely used for any purpose. You may use it privately or in the course of your work; there is no fee. A registration is not required but the author would like to here about your opinion.

You may distribute it to anyone, and you may place it on any archive or bulletin board system. You may not charge anyone for it other than a reasonable fee to cover your distribution costs. Normally, you should distribute FCU in the form as supplied by the author; however, you may repackage it to suit the conventions and needs of an archive or bulletin board system.

The latest version can be downloaded from

http://www.geherbert.de

Bug reports and any comments are welcome. Please send them to:

Gerhard@geherbert.de